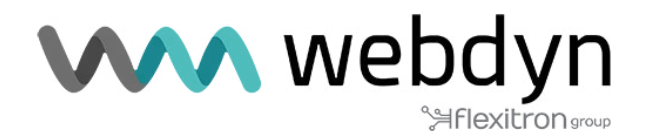

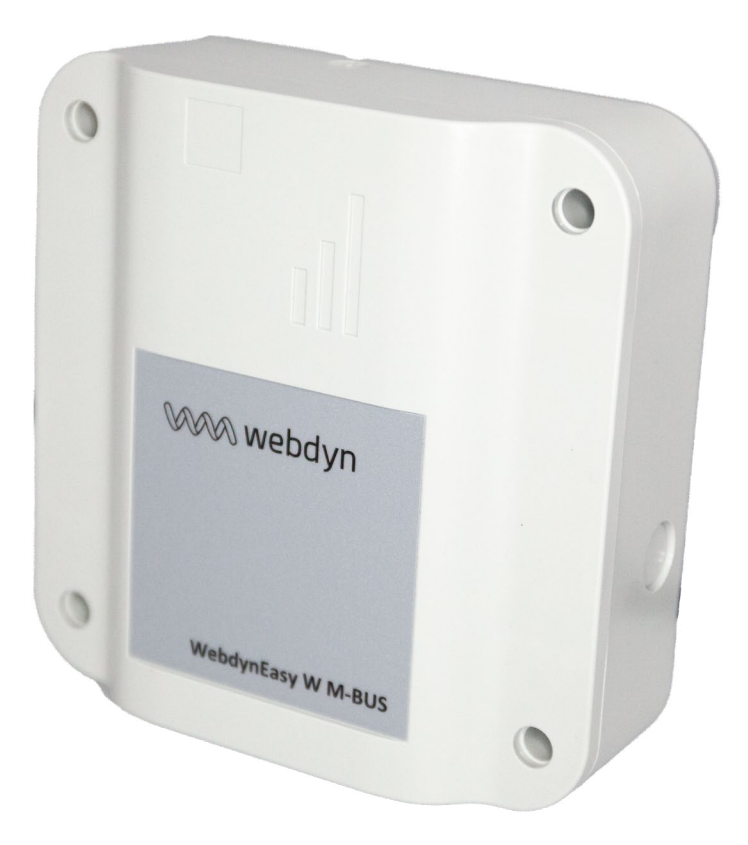

## **Nota de aplicación**

WebdynEasy W M-BUS MODO NOMAD

www.webdyn.com

## INTRODUCCIÓN

Esta nota de aplicación explica cómo configurar el producto WebdynEasy W M-Bus para que funcione en modo Nomad. En este modo, la filosofía habitual del producto con ventana de escucha y envío periódico de ficheros deja de tener importancia.

El gateway se acciona por la entrada externa, cuando la corriente externa está activada (vext)el gateway debe empezar a grabar tramas WMBus. Cuando el número de tramas registradas alcanza un determinado nivel, el gateway debe cargar un archivo de datos que incluya esas tramas en el servidor FTP mientras sigue registrando otras nuevas.

Cuando la alimentación externa se deactiva , la gateway debe dejar de grabar tramas de radio y cargar el archivo de datos correspondiente en el servidor FTP.

## MODO DE FUNCIONAMIENTO

Para utilizar el gateway en modo "Nomad", el valor del parámetro "config/local/magnet" debe ser 4. La configuración hardware de la gateway no permite un encendido automático si se aplica Vext. Para evitar este problema se enciende cada minuto con el fin de medir la presencia, o no presencia, de una fuente de alimentación externa; para ello, el parámetro "config/monitoringPeriod" debe ajustarse a 1.

 Una vez detectada la alimentación externa, el gateway se conectará en primer lugar a la red y, a continuación, accederá al servidor FTP para cargar un archivo de datos (tramas que permanecen en la memoria si no se pudieron cargar durante la última sesión). A continuación, consultará su directorio INBOX para procesar cualquier archivo de comandos o de configuración (así como el directorio de difusión si esta función está activada).

Se abre una nueva ventana de escucha de radio. Una vez alcanzado el límite del número de tramas (parámetro "config/local/nomadMeterLimit") se cierra la ventana de escucha, se crea el archivo de datos correspondiente y se copia en la memoria flash, abriéndose a continuación una nueva ventana de escucha. Simultáneamente, una vez copiado el archivo de datos en flash, se carga en el servidor FTP (así como un archivo de supervisión).

Si la alimentación externa se corta durante más de 5 segundos, la ventana de escucha de radio actual se cierra y se crea el archivo de datos, que se carga en el servidor FTP. A continuación, la pasarela vuelve al modo de bajo consumo.

## **AJUSTES**

Para activar el modo Nomad, debe modificar el parámetro " /local/magnet " y ajustar el valor en 4. En el software de configuración del PC, este modo se denomina "Nomad".

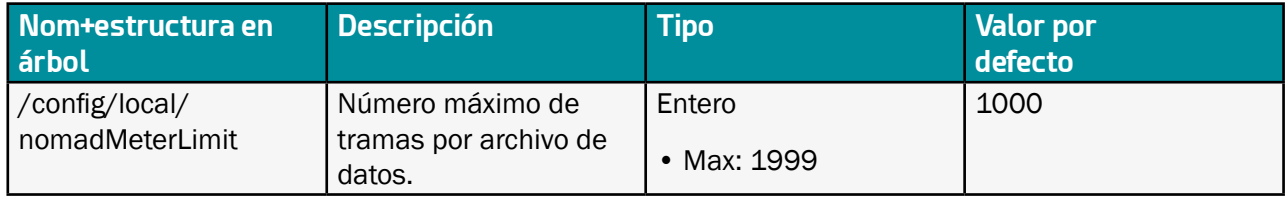

• Si durante la primera conexión FTP se procesa un archivo de comandos o de configuración, el gateway volverá al modo de bajo consumo y se activará en el minuto siguiente.

• La conexión a la red sólo se realiza expesamente durante la primera fase. Luego es el módem el que gestiona esta conexión automáticamente, por lo que puede ocurrir que en caso de problema de conexión el módem utilice otra tecnología (u otro operador) que la que ha se utilizó la primera vez.

• La arquitectura inicial de el gateway limita el número consecutivo de ventanas de escucha posibles a 12. Si durante el funcionamiento se supera este número, el gateway pasará al modo de bajo consumo y se activará en el siguiente minuto.